# 新機能および補足説明について

本機はソフトウェアのバージョンアップにより、最大画素数(VGA/D1)に VGA を設定時に、 アスペクト比(4:3/16:9)を組み合わせてカメラ配信画像の撮影モードを選択できます。

弊社の他のi-PROシリーズでは、特に明記されていない限り、アスペクト比(16:9)、最大画素数D1 には 対応しておりません。(2010 年 12 月現在)

本書では、新機能の設定方法と制約事項などについて説明します。本機に付属の取扱説明書も併せてお読みく ださい。

## <撮像モードについて>

(取扱説明書 操作・設定編 [カメラ]ページ) 撮像モードは、最大画素数とアスペクト比の組み合わせ となっています。[カメラ] ページの[JPEG/H.264] タブで設定してください。

[撮像モード]

 VGA [4:3] VGA [16:9]

```
D<sub>1</sub>
```
初期設定: VGA [4:3]

設定の際には、下記の点にご注意ください。

- ・MPEG-4 は、アスペクト比(16:9)には対応しておりません。
- ・撮像モードで VGA [16:9] を設定すると、「動画配信形式」は自動的に「H.264」の設定となります。 ・画質/ポジション調整機能は、撮像モードをVGA [16:9] に設定している場合でも、VGA [4:3]
- の画角を対象に動作します。接続したカメラのセットアップメニューの一部が表示されなくなるため、 撮像モードをVGA [4:3] に切り換えて設定することをおすすめします。

# <解像度について>

(取扱説明書 操作・設定編 [基本]ページなど)

アスペクト比(16:9)への対応により、解像度の設定範囲が変わりました。解像度は、下記の設定画面で 設定します。設定方法については、取扱説明書 操作・設定編の該当ページをお読みください。

[基本] ページの [SDメモリーカード] タブ [カメラ] ページの [JPEG/H.264] タブ [アラーム] ページの [アラーム] タブ [ユーザー管理] ページの [システム] タブ [ネットワーク] ページの [FTP定期] タブ

### 撮像モードと対応している解像度については、下表を参照してください。

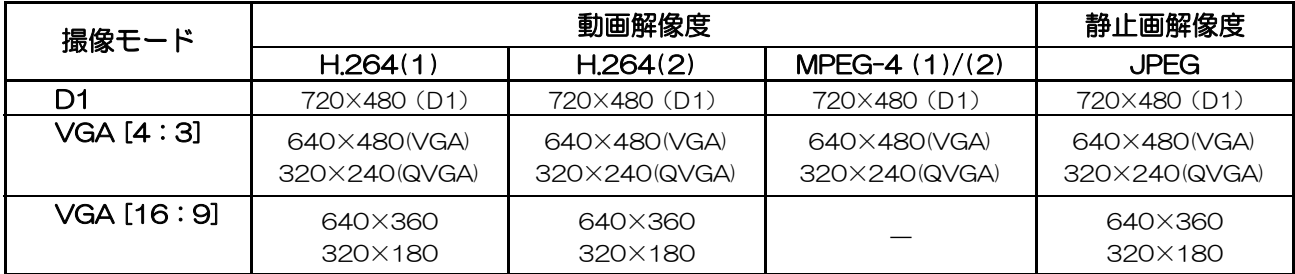

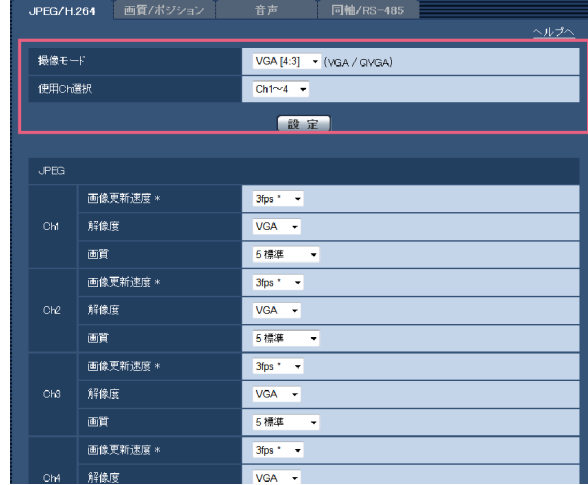

#### av1110-0 3TU002305AZB Printed in China

# SD メモリーカードへの保存可能枚数 (目安)

SDメモリーカードまたはSDHCメモリーカードに保存できるJPEG画像の枚数は、下表を参照してください。 ※表中の保存枚数は、目安であり実際に保存できる枚数を保証するものではありません。保存できる枚数は、 被写体により変わります。

# 解像度:640×360 (新規対応) またはない インタン (単位:枚) のはない (単位:枚)

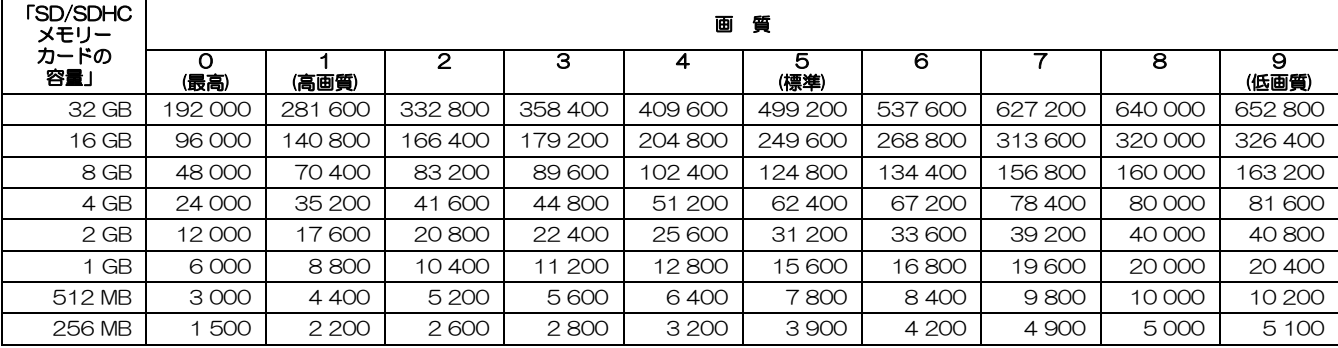

# 解像度:320×180 (新規対応) (単位:枚)

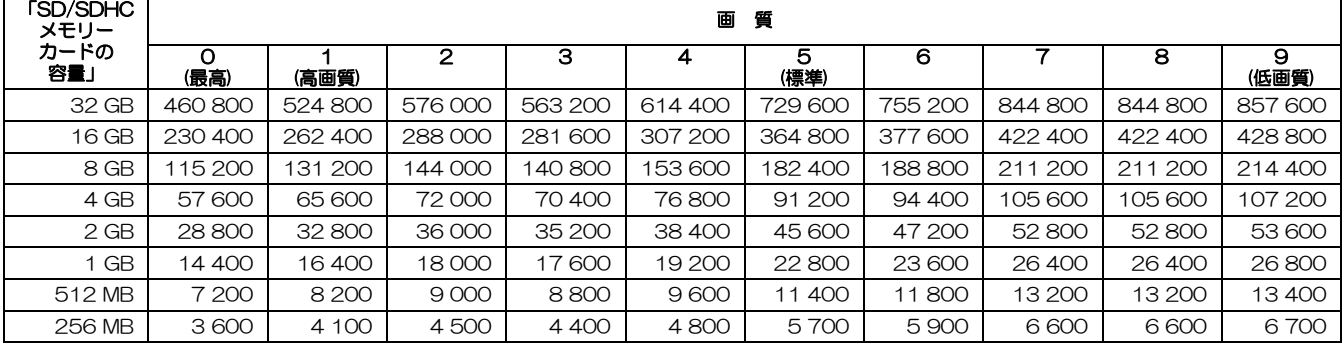

# <表示用プラグインソフトウェアについて>

(取扱説明書 操作・設定編 表示用プラグインソフトウェアについて など)

表示用プラグインソフトウェアを更新しました。本機に付属の取扱説明書の「Network Camera View4」 および「nwcv4setup.exe」は、「Network Camera View4S」および「nwcv4Ssetup.exe」と読み換 えてください。